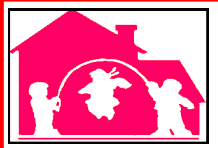

# **News and View**

**Monthly Newsletter for Family Childcare Providers**

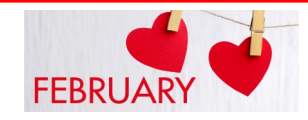

**Guilford Child Development 1200 Arlington Street**  Guilford Child Development<br>1200 Arlington Street<br>Greensboro, NC 27406

## **Tomato Soup** Makes: 6 servings

Prepare for a timeless taste of nostalgia!

Our Tomato Soup recipe is a smooth and creamy blend that includes canned plum tomatoes, fresh onions, and spices. The Preparation Time: 8 minutes This all-time childhood favorite never tasted so good. Cooking Time: 12 minutes

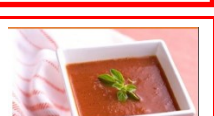

 **February 2021 Vol. 46 Issue 2**

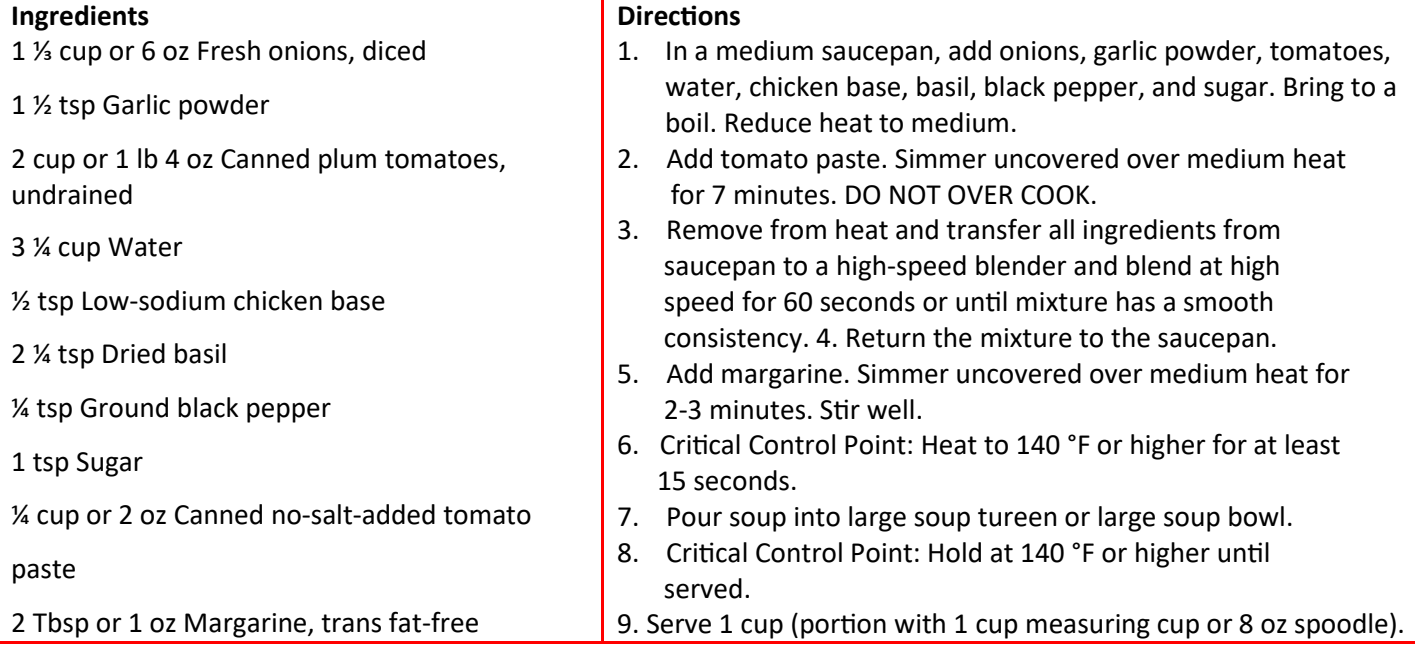

CACFP Home Child Care Crediting Information 1 cup (1 cup measuring cup or 8 oz spoodle) provides ⅝ cup vegetable (½ cup red/orange vegetable, ⅛ cup other vegetable).

Source: CACFP Home Childcare 6-Serving Recipe Project

## **February is Heart Month.**

Here are some ideas for staying healthy. Don't let the cold weather stop you! Most can be done indoors.

• Have a dance party or march to music. • Create a timed indoor scavenger hunt. • Mark a hopscotch course on the carpet or floor using masking tape. • Hold animal races: Hop like a frog; squat and waddle like a duck;

scurry like a crab. • Bring back classic games like tag, Duck Duck Goose, and Simon Says. • Play Follow the Leader, using energetic movements like jumping jacks and running in place. • Include more heart healthy foods; fresh fruits and vegetables, lean meats, and whole grains. • Yoga movements. Exercise and de-stressing techniques help to keep you healthy and happy!

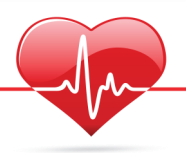

*Remember to make comment "open on holiday" when you are open on a Federal or Observed Holiday: 1/1 New Year's Day, 1/18 Martin Luther King Day; 2/15-President's Day; 4/2 Good Friday, 4/4 Easter, 4/5 Easter Monday; 5/31 Memorial Day; 7/4 Independence day; 9/6 Labor Day; 10/11 Columbus Day; 11/11 Veterans' Day, 11/25 Thanksgiving; 12/24 Christmas Eve, 12/25 Christmas Day; 12/31 New Year's Eve*

#### **\*\*\*\*\*\*\*\*\*\*\*\*\*ENROLLMENT FORMS\*\*\*\*\*\*\*\*\*\*\*\*\*\*\*\***

- 1. Must be on current form. (manual forms will have the date (06/20) at the bottom. KidKare users who print enrollment forms from KidKare will be using the current form.
- 2. Parent/Guardian must sign and date the form.
- 3. Manual forms- make sure all information is completed -Child's name, Date of Birth and Hours of care must be written on the form. Typical Days of care, and Meals Normally eaten must be circled. Look over form to make sure all is complete before sending it in.
- 4. KidKare forms- make sure all information is entered into the system before printing, then read over the form to make sure all information is there before getting parent to sign and date.

### KIDKARE ENROLLMENT PRINTING INSTRUCTIONS

These are the steps for individual enrollments:

The child's information will need to be in the computer already

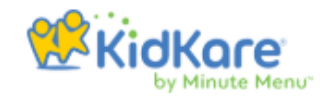

On the right hand side of screen Click "Reports"-select a category-Child-

select a report-Child Enrollment-select a child-click on the child's name-click "run"-print Click on next child's name who needs enrollment and click run and print.

To update all at the same time:

Click "Reports"

-select a category-worksheet-select a report-enrollment renewal worksheet-CURRENT MONTH-run-print (cannot be signed by parent with date prior to date you printed forms)

*If you cannot find a child listed, make sure you have pending children listed. If child was previously withdrawn, make sure withdrawn children are listed. To list pending and withdrawn children, click on the 'gear' in the upper left-hand side of your screen. Click on pending or withdrawn to highlight them in blue and they will be available for choosing for printing enrollments.*

*ALL KIDKARE USERS CAN ENTER CHILD'S INFORMATION AND PRINT ENROLLMENT FORMS FOR PARENT'S SIGNATURE AND DATE*

## **Contact information (use our cell# or email...we are still mostly remote)**

**Anthony Mosley** O#: 336-369-5029; **C#: 336-207-3102 anthony.mosley@guilfordchilddev.org** 

- **Danteja Greene** O#: 336-369-5030; **C#: 336-864-1728 danteja.greene@guilfordchilddev.org** 
	-
	- **Nichelle LaRonde** O#: 336-369-5031**; C#: 336-606-0203 nichelle.laronde@guilfordchilddev.org**
- Nancy Bartlett, CACFP Director O#: 336-369-5039; C#: 336-486-1358\_nancy.bartlett@guilfordchilddev.org

In accordance with Federal civil rights law and U.S. Department of Agriculture (USDA) civil rights regulations and policies, the USDA, its Agencies, offices, and employees, and institutions participating in or administering USDA programs are prohibited from discriminating based on race, color, national origin, sex, disability, age, or reprisal or retaliation for prior civil rights activity in any program or activity conducted or funded by USDA. Persons with disabilities who require alternative means of communication for program information (e.g. Braille, large print, audiotape, American Sign Language, etc.), should contact the Agency (State or local) where they applied for benefits. Individuals who are deaf, hard of hearing or have speech disabilities may contact USDA through the Federal Relay Service at (800) 877-8339. Additionally, program information may be made available in languages other than English.

To file a program complaint of discrimination, complete the USDA Program Discrimination Complaint Form, (AD-3027) found online at: How to File a Complaint, and at any USDA office, or write a letter addressed to USDA and provide in the letter all of the information requested in the form. To request a copy of the complaint form, call (866) 632-9992. Submit your completed form or letter to USDA by:

1. mail: U.S. Department of Agriculture 2. fax: (202) 690-7442; or 3. email: program.intake@usda.gov. Office of the Assistant Secretary for Civil Rights 1400 Independence Avenue, SW Washington, D.C. 20250-9410; This institution is an equal opportunity provider.